## List of T-CAAT BI Functions with Tool Tips/Brief Descriptions

| No. | Panel           | Menu                | Sub Menu | Function                | Tool Tips/Brief Descriptions                                                           | Туре |
|-----|-----------------|---------------------|----------|-------------------------|----------------------------------------------------------------------------------------|------|
|     |                 |                     |          |                         | Import/update transactions of masters and vouchers from Tally to Database for          |      |
| 1   | Tally2DB        |                     |          |                         | selected period.                                                                       | Р    |
|     |                 |                     |          |                         | Import transactions of masters and vouchers from Tally to Database for selected        |      |
| 2   | Tally2DB        |                     |          | Import                  | period.                                                                                | F    |
|     |                 |                     |          |                         | Import by update/overwriting transactions of masters and vouchers from Tally to        |      |
| 3   | Tally2DB        |                     |          | Update                  | Database for selected period.                                                          | F    |
| 4   | DB2Excel        |                     |          |                         | Exports masters or vouchers from Database to Excel.                                    | Р    |
| 5   | DB2Excel        |                     |          | Masters                 | Exports masters from Database to Excel.                                                | F    |
| 6   | DB2Excel        |                     |          | Vouchers                | Exports vouchers from Database to Excel.                                               | F    |
|     |                 |                     |          |                         | Export transactions of Daybook, Cash & Bank Transactions and Trial Balance with        |      |
| 7   | Reports From DB |                     |          |                         | different options from Database to Excel.                                              | Р    |
|     |                 |                     |          |                         | Extracts the Daybook, Cash Book, Bank Book, Bank Group Summary and Ledger              |      |
| 8   | Reports From DB | <b>Transactions</b> |          |                         | Vouchers.                                                                              | M    |
|     |                 |                     |          |                         | Displays Daybook transactions for all/ specific ledgers as per conditions with option  |      |
| 9   | Reports From DB | Transactions        |          | Day Book                | to save as XML/Read XML of daybook and extract month-wise summary.                     | F    |
| 10  | Reports From DB | Transactions        |          | Cash and Bank           | Displays Cash & Bank Book transactions for active/selected period.                     | F    |
|     |                 |                     |          |                         | Extract various types of reports of Trial Balance based on ledgernames/groups with     |      |
| 11  | Reports From DB | TB TB               |          |                         | options of transactions, Opening Balances.                                             | M    |
|     |                 |                     |          |                         | Displays ledger-wise closing Trial Balance, with Parent, Primary Group, This Year      |      |
| 12  | Reports From DB | ТВ                  |          | Closing Ledger Balances | Balance, Previous Year Balance, etc.                                                   | F    |
| 13  | Reports From DB | ТВ                  |          | Transaction Summary     | Displays net balances as per summary of transactions for each of the ledgers.          | F    |
|     |                 |                     |          |                         | Displays Trial Balance (for Active Fin. Year or Custom Period), summary of             |      |
|     |                 |                     |          |                         | transactions as per ledger with related groups with options to select OB, CB,          |      |
| 14  | Reports From DB | ТВ                  |          | Ledgers With Groups     | Transactions, etc and option to save as XML and read saved XML TB file as Excel.       | F    |
|     |                 |                     |          |                         | Displays group/ ledger wise Trial Balance (for Active Fin. Year or Custom Period) with |      |
| 15  | Reports From DB | ТВ                  |          | Period Wise             | options for breakup for yearly, half-yearly, quarterly and monthly.                    | F    |
|     |                 |                     |          |                         | Displays Trial balance extracted from database (for Active Fin. Year or Custom         |      |
|     |                 |                     |          |                         | Period) for selected companies with ledgers, groups, ledgers & groups (Opening         |      |
| 16  | Reports From DB | ТВ                  |          | Consolidate             | Balances, Transactions, Closing balances) with option to append or consolidate.        | F    |
| 17  | Reports From DB | Registers           |          |                         | Extract registers of sales, purchases and journal from Database to Excel.              | М    |
| 18  | Reports From DB | Registers           | Sales    |                         | Extract Sales reports based on vouchers, extract or columnar.                          | SM   |
| 19  | Reports From DB | Registers           | Sales    | Vouchers                | Displays Sales vouchers in detailed or summary format.                                 | F    |
| 20  | Reports From DB | Registers           | Sales    | Extract                 | Displays extract of Sales vouchers in detailed or summary format.                      | F    |
| 21  | Reports From DB | Registers           | Sales    | Columnar                | Displays Sales Register in columnar format with the selected options.                  | F    |
| 22  | Reports From DB | Registers           | Sales    | Inventory               | Displays inventory transactions and master data from Tally.                            | F    |
| 23  | Reports From DB | Registers           | Purchase |                         | Extract Purchase reports based on vouchers, extract or columnar.                       | SM   |
| 24  | Reports From DB | Registers           | Purchase | Vouchers                | Displays Purchase vouchers in detailed or summary format.                              | F    |

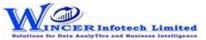

## List of T-CAAT BI Functions with Tool Tips/Brief Descriptions

| No. | Panel           | Menu      | Sub Menu       | Function  | Tool Tips/Brief Descriptions                                             | Туре |
|-----|-----------------|-----------|----------------|-----------|--------------------------------------------------------------------------|------|
| 25  | Reports From DB | Registers | Purchase       | Extract   | Displays extract of Purchase vouchers in detailed or summary format.     | F    |
| 26  | Reports From DB | Registers | Purchase       | Columnar  | Displays Purchase Register in columnar format with the selected options. | F    |
| 27  | Reports From DB | Registers | Purchase       | Inventory | Displays inventory transactions and master data from Tally.              | F    |
| 28  | Reports From DB | Registers | <b>Journal</b> |           | Extract Journal reports based on vouchers or extract of register.        | SM   |
| 29  | Reports From DB | Registers | Journal        | Vouchers  | Displays Journal vouchers in detailed or summary format.                 | F    |
| 30  | Reports From DB | Registers | Journal        | Extract   | Displays extract of Journal vouchers in detailed or summary format.      | F    |